# Workshop 04 - Social Media and Online Safety

SLQ Wiki Fabrication Lab 2024/04/27 02:50

### Workshop 04 - Social Media and Online Safety

Here we will:

- 1. Secure your devices, connection, browser and accounts
- 2. Identify risky situations
- 3. Understand online privacy

# **Secure your Devices**

### Computer

- Install only reputable software. Do research first (especially if free).
- **Use secure passwords** and lock your device when unused.
- Don't leave it unattended in public. Even if locked, it can be stolen.
- Keep software updated security patches reduce vulnerabilities.

| lange .                                              |                                                                                                    | - 8 - 8                                                                                                    |
|------------------------------------------------------|----------------------------------------------------------------------------------------------------|----------------------------------------------------------------------------------------------------|
| · Home                                               | Windows Update                                                                                                    |                                                                                                    |
| Find a satting                                       | Update status     Tour device is up to date. Last checked: N/04/2008. SU4 PM                                                                                                    | Update at your convenience<br>To salact a convenient time to<br>receive updates, select Ovange              |
| Update & Security                                    | Check for inpdates                                                                                                    | action house and specify which<br>bours you use your device.<br>Windows worn't update sharing that<br>time. |
| <ul> <li>Windows Defender</li> <li>Eackup</li> </ul> | View installed update history                                                                                                    | Get help with your undates                                                                                  |
| <ul> <li>Finaldenhoot</li> <li>Recovery</li> </ul>   | Update settings<br>We'll automatically download and initial updates, except on metered connections (where charges may apply). In that<br>case, we'll automatically download only those updates required to keep Windows running smoothly. | Looking for into on the latest<br>updates?                                                                  |
| Activation                                           | Change active hours                                                                                                    | Related Torks                                                                                               |
| 🗄 Find my device                                     | Keelart option                                                                                                    | Check Shorage                                                                                               |
| For developers                                       | Advanced options                                                                                                    | CS hadd infa                                                                                                |
| Windows Insider Program                              |                                                                                                    | Mave a question?<br>Get help                                                                                |
|                                                      |                                                                                                    | Make Windows better<br>Give un twedback                                                                     |

**Install a firewall**. It's a barrier between your computer and others. You can authorise/deny access attempts.

**Install anti-virus software (and anti-spyware if not already included)**. Examples of viruses and malware are:

- Keyloggers (records keystrokes)
- Ransomware (holds your system or details hostage)
- Worms (viruses that copies themselves to infect other devices)

- Trojan Horses (software that misleads about malicious intent)
- Rootkits (provides unauthorised system access)

| Home                                        | Windows Defender                                                                                                    | Walter  | Defensive Security Center                                                                  |                                                                |                                 | - 11 X |
|---------------------------------------------|----------------------------------------------------------------------------------------------------|---------|--------------------------------------------------------------------------------------------|----------------------------------------------------------------|---------------------------------|--------|
| . Find a satting                            | P Windows Defender Antivirus protects<br>viruses, spyware, and other maticious<br>Defender Security Center to use it. |         | Your dev                                                                                   | vice is beir                                                   | ng protected                    |        |
| Update & Security                           | Open Windows Defender Security (                                                                                      | 2       |                                                                                            |                                                                | 21                              |        |
| C Windows Update                            | Version info                                                                                                    | 0       | Lett threat years 16/04/201<br>Last threat definition updat<br>Last health years 16/04/201 | e 19/05/2018                                                   |                                 |        |
| Windows Defender                            | Antimalware client version 4.14.57                                                                                    | 9       |                                                                                            |                                                                |                                 |        |
| Ŧ Backup                                    | Engine version: 1.1.147<br>Antivirus definition: 1.2053                                                               | 3 M K K | ~                                                                                          |                                                                |                                 |        |
| P Troubleshoot                              | Antispyware definition: 1,2053<br>Network inspection system 1,1147                                                    | 1       |                                                                                            | ~~                                                             | (I)                             |        |
| Recovery                                    | engine version.<br>Network inspection system 1,2651                                                                   | .8      | Virus & threat                                                                             | Device performance &                                           | Filewall & network              |        |
| <ul> <li>Activation</li> </ul>              | definition services                                                                                                   | Ĩ.      | protection<br>to action rendmi                                                             | Health<br>No action releted.                                   | protection<br>No action needled |        |
| A Find my device                            |                                                                                                    |         |                                                                                            |                                                                |                                 |        |
| # For developers                            |                                                                                                    |         |                                                                                            | R                                                              |                                 |        |
| <ul> <li>Windows Insider Program</li> </ul> |                                                                                                    |         | App & browser control<br>for active rended.                                                | Family options<br>Manage how plue family<br>uses their denses. |                                 |        |

### Phone

**Use a password, pin or biometric data** to lock your device when unused. Consider enabling device locking after a set time unused.

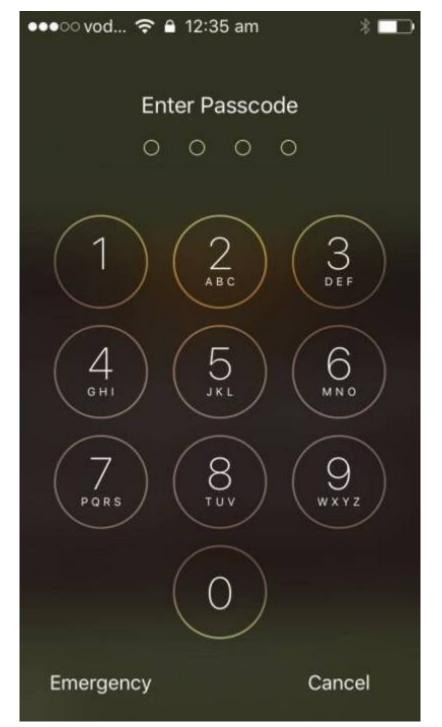

**Don't leave it unattended in public.** Even if locked, it can be stolen. Do not lend it to others unless needed, and don't let it out of your sight if you do.

Keep software updated - security patches reduce vulnerabilities.

●●○○○ vodafone AU 🗢 12:39 am

.

### Control Control Con

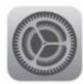

iOS 11 Apple Inc. Downloaded

iOS 11 brings hundreds of new features to iPhone and iPad including an all-new App Store, a more proactive and intelligent Siri, improvements to Camera, Photos and augmented reality technologies to enable immersive experiences. iOS 11 is also the biggest release for iPad ever and adds powerful new multitasking features, a new Files app and more ways to use Apple Pencil.

Learn More

Install Now

**Download reputable apps** from trusted sources, eg. Google Play.

Install reputable security software with anti-virus and anti-loss capabilities.

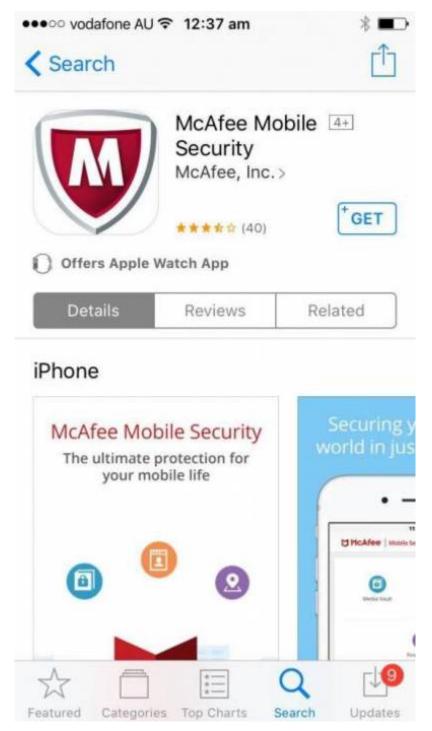

Keep Bluetooth off or hidden if not in use.

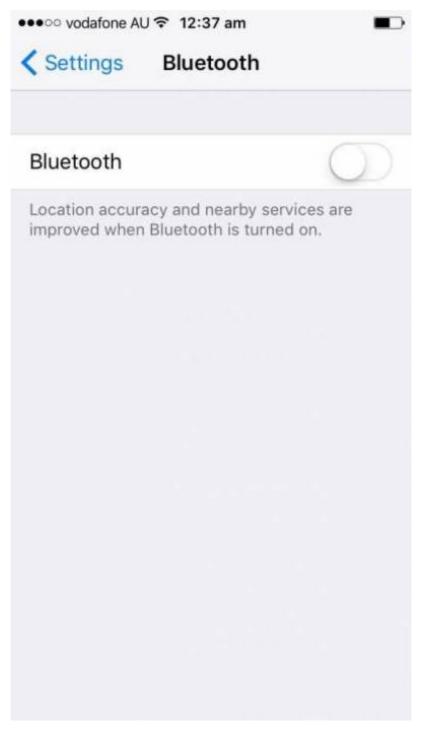

**Consider app-lock applications** to protect unlocked access to apps with sensitive information.

**Line Edge** 2024/04/27 02:50

Workshop 04 - Social Media and Online Safety

8/30

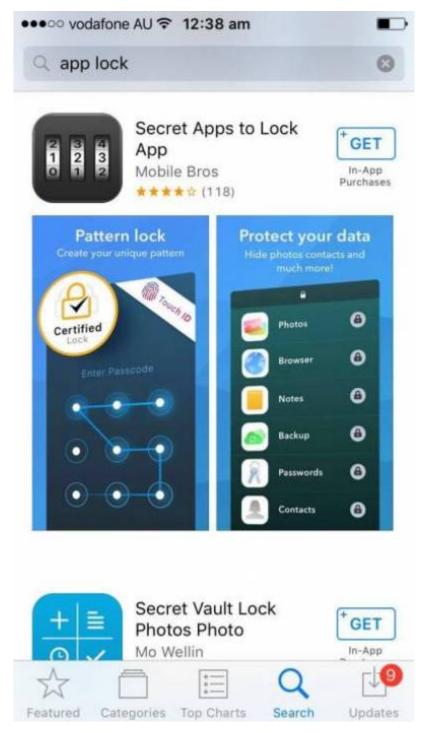

**Consider enabling remote locking and wiping** so you can lock/wipe your phone from afar. Autowiping can remove data after a number of incorrect login attempts.

| VOICE DIAI                                            | $\cup$          |
|-------------------------------------------------------|-----------------|
| Music Voice Control is always                         | enabled.        |
| ALLOW ACCESS WHEN LOCK                                | (ED:            |
| Today View                                            | $\bigcirc$      |
| Notifications View                                    | $\bigcirc$      |
| Reply with Message                                    | $\bigcirc$      |
| Home Control                                          | $\bigcirc$      |
| Wallet                                                | $\bigcirc$      |
|                                                       |                 |
| Erase Data                                            |                 |
| Erase all data on this iPhone a<br>passcode attempts. | after 10 failed |
| Data protection is enabled.                           |                 |

**Consider adding emergency information to your lock screen.** This could help it be returned if lost.

# **Secure your Connection**

### Home Wifi

SLQ Wiki 10/30

Unsecured connections allow access to your devices/connection without permission.

**Change the default administrator password on your router.** - default passwords can sometimes be found online. Choose something strong instead.

|                                                                                                    | Configuration    |                              |  |
|----------------------------------------------------------------------------------------------------|------------------|------------------------------|--|
| Marken                                                                                                    | * Aspens Corms   |                              |  |
| Dute Siler                                                                                                    | Patameters       |                              |  |
| Certgulater                                                                                                    | Land             | [Agreensthator - ]           |  |
| + LAN                                                                                                    | 1 0 M 17         |                              |  |
| * WITHINGS 2.4G (1000)                                                                                                    | Userate          | athri                        |  |
| * Wirelese 80 (wrt)                                                                                                    | ONI Password     | aaaaa (maximum längth is 15) |  |
| * HAN                                                                                                    | New Pageword     | (marmum length is 15)        |  |
| * Bystein                                                                                                    | Contem Plansword | (maximum langes is 15)       |  |
| * Internet Time                                                                                                    |                  | Transfer and the set         |  |
| - Firmware Upgrade                                                                                                    | Augus Cantet     |                              |  |
| - Beckup / Update                                                                                                    |                  |                              |  |
| <ul> <li>Ausses Cardrol</li> </ul>                                                                                          |                  |                              |  |
| <ul> <li>Blatt Alert</li> </ul>                                                                                             |                  |                              |  |
| - INK Alert                                                                                                    |                  |                              |  |
| - 1962 (Aler)                                                                                                    |                  |                              |  |
| · Configure Log                                                                                                    |                  |                              |  |
| - Configure Log                                                                                                    |                  |                              |  |
| - Configure Log<br>F USO                                                                                                    |                  |                              |  |
| - Configure Log<br>F USO<br>F IP Turonel<br>F Security                                                                      |                  |                              |  |
| Configure Log     UBO     P Torool     Encotty     Constity of Service                                                      |                  |                              |  |
| <ul> <li>Configure Log</li> <li>URD</li> <li>P Turoni</li> <li>Recoffp</li> <li>Quality of Service</li> <li>NA 1</li> </ul> |                  |                              |  |
| Configure Log     UND     UND     FIF Turbol     Possify     Gastly of Service     HA1     Wake On LAN                      |                  |                              |  |
| Configure Log     UD0     UD0     FIF Tuppel     Becartly     Gastry of Service     HA1     Vision On LAN     Vision        |                  |                              |  |
| Configure Log     UD0     Fill Subset     Foronel     Constity     Constity of Service     HAT     Yeaks On LAN             |                  |                              |  |

- Disable remote router management as this makes it easier for others to access.
- Use strong encryption. WPA2 is currently the strongest encryption protocol.
- Give your SSID (Service Set Identifier) a unique, non-identifying name. Eg, not 'Billion7800N' (default) or 'John Doe's Internet' (personal information)
- Set a strong Network Key (your wifi password). To disable for existing users, change your SSID or Network Key.

|                              | Configuration.                                       |                                              |                      |        |
|------------------------------|------------------------------------------------------|----------------------------------------------|----------------------|--------|
| Halter                       | * Security                                           |                                              |                      |        |
| Dank & Shiert                | il mute Access Point enabled or Mac filler tol is an | pty with failow chosen. WP52 will be deabled |                      |        |
| Configuration                | WPS Betup                                            |                                              |                      |        |
| LAN                          | WPS                                                  | Develop - Current                            | Disabilit            |        |
| "Wirewas 2.45 (sell)         | Manual Belop AP                                      | Designed and the                             | e-stand              |        |
| - Beek                       | Send SSD                                             | Upland internats into-                       |                      |        |
| - Security                   |                                                      |                                              | 0                    |        |
| - BLAC FITHER                | Network Authentication                               | WPA2 PSK                                     |                      |        |
| Wireless Bridge     Advanced | WPA/WAPI paraphrase                                  | ********                                     | Class been to depine |        |
| · Station infu               | WHITE Group Rokey Interval                           | 3900                                         | [D-21474K3847]       |        |
| · Schedule Control           | WP4/WWP Encretion                                    | AES                                          | 52 CF                |        |
| Peteriese BG (witt)          |                                                      |                                              |                      |        |
| WAN                          | Apply Cantat                                         |                                              |                      |        |
| * Bystern                    |                                                      |                                              |                      |        |
| + US0                        |                                                      |                                              |                      |        |
| P IP Tunnel                  |                                                      |                                              |                      |        |
| P Seconty                    |                                                      |                                              |                      |        |
| Guality of Savvica           |                                                      |                                              |                      |        |
| HAT .                        |                                                      |                                              |                      |        |
| Weike Dri LAN                |                                                      |                                              |                      |        |
| w#                           |                                                      |                                              |                      |        |
| Advanced Setup               |                                                      |                                              |                      |        |
|                              |                                                      |                                              |                      | de Rea |
|                              |                                                      |                                              |                      | Q. 100 |

- Turn off open Guest Networks Only give access to trusted people.
- Activate your router's firewall.
- Keep your router firmware updated.
- **Disable WPS (Wifi Protected Setup) and remove access to router** as devices can be paired with some routers by pressing a router button.

#### **Public Wifi**

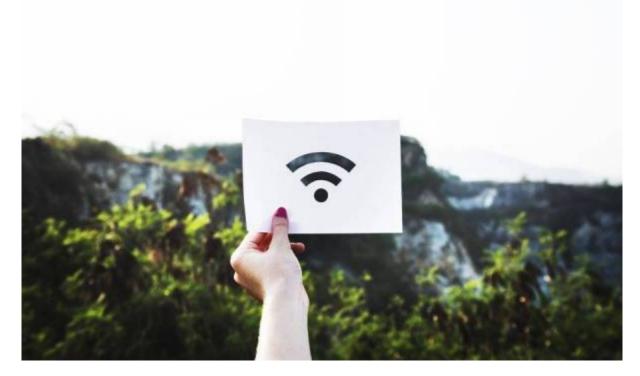

Free wifi can have security risks.

- **Only use wifi on networks you trust.** Eg, SLQ wifi. Avoid unknown networks. Verify network with staff first, if unsure.
- Use password protected public wifi over fully open networks.
- If wifi use has a terms of service, read them. Note how they use your data, content restrictions, etc.
- Avoid sensitive data on public wifi, eg. logging onto internet banking, etc.
- Identify the network as 'public' on your device. Turn off file sharing/location services.
- Turn off wifi when not in use.
- **Consider avoiding public wifi.** You can set up a 'hotspot' to use mobile data on other devices. Mobile hotspot setup varies by device.

## **Secure your Browsing**

#### Internet Explorer is an identified security risk. Consider another browser where possible.

Browsers offer a number of security settings to configure. Sometimes these are under 'advanced' options.

| E Settings | Q, Search petilings                                                                                                    |          |  |  | 0 1 |
|------------|----------------------------------------------------------------------------------------------------|----------|--|--|-----|
|            | Advanced                                                                                                    |          |  |  |     |
|            | Privacy and annually                                                                                                    |          |  |  |     |
|            | Google Chonse may use web annexes to improve your breaking experience. You may optionally deal<br>services, Lournmole           | le these |  |  |     |
|            | Use a net service to help resolve novigation errors                                                                             | -0       |  |  |     |
|            | Use a prediction service to help complete searches and URLs typed in the address that                                           | -0       |  |  |     |
|            | Use a prediction service to load pages more quickly                                                                             |          |  |  |     |
|            | Automatically send some system information and page content to Google to help detect dangenous<br>approard sites                |          |  |  |     |
|            | Protect you and your device from dangerous sites                                                                                | -0       |  |  |     |
|            | Automatically send usage statistics and crash reports to Google                                                                 | 08       |  |  |     |
|            | Send a 'Do Not Youck' request with your browsing traffic                                                                        | -0       |  |  |     |
|            | One a web service to help reache apelling errors.<br>Torrarter spelic-besiding by sending what you type in the bosone to Google |          |  |  |     |
|            | Manage certificates<br>Internet ITTETTETTE certificates and settings                                                            | E        |  |  |     |

| Senings + C |                                                     | \$ | 13 0 @ # <b>1</b> = |
|-------------|-----------------------------------------------------|----|---------------------|
| E Settings  | Q. Smarth primup                                    |    |                     |
|             | e- Content satings                                  | 0  |                     |
|             | Cookies<br>Allow sites to save and read cookie data |    |                     |
|             | Location     Solid before accenting                 |    |                     |
|             | Carriero Asili befase accessing                     |    |                     |
|             | Microphone     Anis befram accounting               |    |                     |
|             | Recticutions     Auto before sensiting              |    |                     |
|             | cs. JavaScript<br>Advent                            |    |                     |
|             | And Flash                                           |    |                     |
|             | E thiges the st                                     |    |                     |
|             | E Papages                                           |    |                     |

Some features may introduce vulnerabilities. You can turn these off, or turn them on only sometimes. Eg:

- **Cookies** store data for websites eg, sites you visit or login credentials. If intercepted, attackers may access the information communicated.
- Java is used for active content on websites. Java applets usually have limited access to your system. Vulnerabilities could allow it to ignore these restrictions. Signed Java applets can ignore restrictions, but users often need to authorise them beforehand.
- JavaScript helps make websites interactive. JavaScript standards usually restrict features such as accessing local files.

Install only reputable browser plugins/extensions. Do you research first.

**Line Edge** 2024/04/27 02:50

Always keep your browser updated. Security patches reduce vulnerabilities.

**Don't enter sensitive information into a website without 'HTTPS:'.** HTTPS: means it has a SSL (Secure Socket Connection) Certificate installed to encrypt traffic, so it is more secure.

• Consider using a VPN (Virtual Private Network) to encrypt your internet traffic.

Always pay attention to what you allow or restrict, including access to camera, microphone, location, etc.

### **Secure your Accounts**

Strong passwords are your first line of defense. Consider reputable password manager software or make your own strong passwords.

Cyber-criminals can crack weak passwords easily:

- · Brute force attacks test password combinations quickly
- Dictionary-based attacks test common words
- They can guess from personal information

Also pick a unique username. E.g. 'admin' is a very common username (so easy to guess).

### **Pick Passwords**

Do use:

- Numbers, letters (upper and lower case), and symbols
- Something memorable, or use a password manager
- Long passwords at least 8 characters

Don't Use:

- Common words
- Easy to guess passwords (e.g. dog's name, your birthday)
- Repeated characters or predictable combinations (eg, 1234)

#### **Easy Password Generation**

- 1. Think of a sentence
- 2. Use part of each word
- 3. Substitute numbers, symbols and capitals.

**Line Edge** 2024/04/27 02:50

E.g.:

- 1. Sentence: 'ilove interiordesign'.
- 2. Sentence fragments: ilointrdsgn
- 3. Substitution: **!lo1nTRdsgN**

Try it in a different language too!

### **Password Security**

**Make your passwords different** If you use the same password everywhere, your information is more vulnerable.

This can be easy! Use extra letters to make them different. E.g.

- Gmail Password: 18GIL6SunD@e5
- Facebook Password: FOK186SunD@e5
- Twitter Password: 186SunD@e5TW

Do:

- Consider a password manager paid software often has more options.
- Always log out after using accounts on shared computers.
- Use Two Factor Authentication.

Don't:

- Share passwords with others.
- Keep passwords in emails or easily found files.
- Use passwords on public networks/computers.
- 'Save' passwords unless you are the only device user.
- Enter your passwords through unsolicited emails/communication.
- Enter passwords on unsecured sites

**If your account is used by someone else** change your password/s immediately and/or perform a password recovery.

### **Password Recovery**

When setting a password, you may need to provide a secret question and answer for password recovery. Eg:

• Your mother's maiden name?

Use information only you know. If password recovery is weak, you are still vulnerable - especially if

your email is compromised.

### Using 2FA

2FA is Two Factor Authentication. Instead of one verification method (eg Username/Password), 2FA adds security with a second. Eg:

- something you know (eg a pin or password)
- something you have (e.g. a bank card or a mobile phone)
- something you **are** (e.g. a fingerprint)

Your accounts and transactions are more secure with 2FA.

Eg. This website sends a token via Push Notification:

|   |                  |                                                                                   | Q Search Million 8                                                       | A COLOR                                                                                                    |  |
|---|------------------|-----------------------------------------------------------------------------------|--------------------------------------------------------------------------|----------------------------------------------------------------------------------------------------|--|
|   | Commence allitic | Confirm payment                                                                   |                                                                          | -                                                                                                    |  |
|   |                  | Tour NurCaste has been sant to                                                    | the Convertilierit sup or your Appie Phone 55.                           |                                                                                                    |  |
|   |                  | 74                                                                                |                                                                          | the state                                                                                                    |  |
|   | Transfers 8      | \$1.00                                                                            |                                                                          |                                                                                                    |  |
|   |                  | Pan                                                                               | 74<br>Fahry                                                              |                                                                                                    |  |
|   |                  |                                                                                   | 123458                                                                   | and shall be                                                                                                    |  |
|   |                  | and the second second                                                             | westights                                                                | adapt to the                                                                                                    |  |
|   |                  |                                                                                   |                                                                          |                                                                                                    |  |
|   |                  |                                                                                   | transactions by RDB and account number or                                |                                                                                                    |  |
|   |                  | statute, se you may not be attacto record                                         | for account name. Please carefully check these<br>or an incomed payment. | pagamanta .                                                                                                    |  |
|   |                  | To unitaries prior test prior<br>Natificade de continues                          | ne migree pluchs generalis and other a                                   |                                                                                                    |  |
|   |                  |                                                                                   | Enter your NerColler                                                     | and the second second s |  |
|   |                  | GET NETCODE                                                                       |                                                                          |                                                                                                    |  |
|   |                  | CHEMIN IS IN                                                                      | or over Get NetConcey JMX                                                |                                                                                                    |  |
|   |                  | The money will be redeled from pilor as<br>received on Pilotay 20 Apr 2018 (three | spart industry and your payment about the<br>syffeetuurne time;          |                                                                                                    |  |
|   |                  | Cancel                                                                            | Pay                                                                      | and the second second se                                                                                                    |  |
|   |                  | - NEW DESIGNATION                                                                 |                                                                          | CORE D                                                                                                    |  |
|   |                  |                                                                                   |                                                                          |                                                                                                    |  |
|   |                  |                                                                                   | Par 10                                                                   | Card State                                                                                                    |  |
| _ |                  |                                                                                   |                                                                          |                                                                                                    |  |

You must enter the code to continue the transaction:

17/30

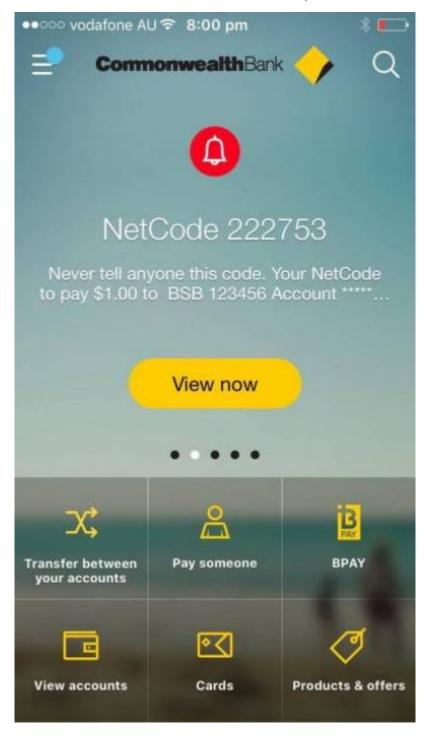

#### Two Factor Authentication reduces risk, but not entirely.

- Tokens sent by **push notifications** (from an app) are more secure than **SMS**.
- If you can't access to your phone/connection, you **can't access your accounts** that use phone 2FA.
- Your phone could be **lost or stolen**. Whoever has your unlocked phone could use your logged in accounts and phone 2FA methods.

# Spot Risks/Scams

Scams cheat people out of information (for identity fraud), money, or other things. Learn about common scams at https://www.scamwatch.gov.au.

Example Video: https://www.youtube.com/watch?v=BL7WJM342Uc

Most importantly:

- Look for fakes (emails, calls, websites, etc)
- Don't click on untrustworthy links (websites, email attachments, shortened URLs, etc)
- · Be cautious if asked for money, identity information, or account details

### **Premium Charge Scams**

- Scammers text or call from unknown numbers and charge a premium rate if you text/call back.
- Random number generators can still contact your number (even if private)

Block problematic numbers. If compromised, contact your mobile provider - they might remove charges.

### **Remote Access Scams**

Scammers call and claim to be from a company/tech service that needs to access your computer (often to 'fix' a non-existent problem or process a refund).

- Never give an unsolicited caller remote access to your computer. Real companies will not ask for this.
- Never give your personal or account details unless you made the call (or it's a verified legitimate call).

If compromised, seek help from a qualified computer technician, change account details and contact your payment method to reverse charges if possible.

### Phishing

Phishing scams try to gain personal information (eg. login/credit card details/etc) often by pretending to be a trusted source.

Eg, **calls or emails** claiming to be from a bank or other institution asking for details to secure your account.

They are often designed to scare (eg. 'Centrelink' asking to confirm details or they'll stop payment). Others might pretend to offer a prize or similar.

- Check to see if calls are from verifiable numbers and emails are from official addresses (should be listed on website)
- Check emails against real ones. Are there formatting, grammar or spelling errors? Don't click suspicious links or open unknown attachments.
- Check website addresses. Are they different from normal? (eg. commbank.com vs commbank.com.au)
- Never provide personal details to unsolicited contact claiming to be from banks, ATO, etc.
- Real companies and institutions will not threaten or verbally abuse you.

If compromised, change your account information immediately, and contact the real company/institution to secure your details.

### **Buying/Selling**

When buying from individual sellers:

- If something seems too good to be true, **it usually is**. Eg, low cost cars or property you cannot inspect before purchase.
- See items in person, check seller reviews, and use payment methods with fraud protection (e.g. Paypal Goods and Services).

When buying from stores:

- Fake online stores easy for scammers to create, as seen here: https://www.youtube.com/watch?v=3IluT4Jo4f8
- Check that their business registration and contact details are real before transacting.
- Check that privacy/refund/returns policies comply with local laws.
- If prices are 'too' good, you may receive imitation products (or nothing at all).
- If a credit card gateway is used, is it trusted/secure? Only use payment methods including fraud protection.

When selling:

- Document items thoroughly and send **with** tracking (in case disputes are raised seeking refunds through Paypal etc).
- Don't send until payments have cleared.
- Do not delete original advertisement until well after transaction date.
- Do not accept overpayment for item and 'refund' the difference (it's a common scam).

If compromised while using a payment method with fraud protection (eg, credit card or Paypal), you may be able to arrange a charge-back. Also contact your Consumer Protection Agency (eg, the Office of Fair Trading: https://www.qld.gov.au/law/fair-trading)

### **Socialising Online**

Some social media memes ask **personally identifying questions** that can be used for **identity fraud** - eg, 'name creators' that use your birthdate/street you grew up on to make a name).

Be cautious of **'catfishing'** (fake profiles to take advantage of you, often on dating sites). ACCC example video: https://youtu.be/YDt0F7ETmRU

- They seem to develop strong feelings quickly, and want you to trust them.
- Often ask for gifts, money or personal details (sometimes with a sad story).
- Do a 'reverse image search' they often use random pictures to build 'real' looking profiles.

They may also pretend to be family or friends with fake profiles or compromised accounts. Eg:

- May claim to need money while stuck overseas (which seems real because it's from a 'trusted person')
- Confirm facts using a different method e.g. telephoning them.
- If in doubt, say no.

### What if I'm scammed?

- Contact your financial institution, affected account providers and/or local consumer protection agency
- Change your passwords
- Recover your stolen identity
- Report scams to the authorities
- Get help from Australian agencies

More Information: https://www.scamwatch.gov.au/get-help/where-to-get-help

# **Privacy Controls**

Privacy controls where your information is displayed and who sees it.

Some information you give intentionally. Eg, Your details to open an account. This is **Personally Identifying Information**.

Other information you might not realise you're sharing – Eg, shopping habits or search history. This **Non-Personally Identifying Information** is connected to 'someone', but not specifically you.

#### Who Owns your Data?

**Line Edge** 2024/04/27 02:50

Video explanation: https://www.youtube.com/watch?v=y1txYjoSQQc

Information may be *about* you, but it is not owned by you.

- 1. Check terms and conditions and privacy policies before using a service.
- 2. Check how your data is used.
- 3. Often we **give our data** to **get a service**. Eg. Facebook receives permission to use data for advertising when you join.

#### Secure your data

- Limit information you share online.
- Birthdates are often used in 2FA so don't tell everyone
- Secure your connection and browsing see steps above.
- Review and amend your privacy settings as needed.
- Think before accepting cookies. Cookies can track information like login details or browsing history.
- Consider **deleting data** and accounts you no longer need.

# **Social Media Privacy**

Each social media platform has its own terms of service and privacy options. Review these before **and during** use of these platforms.

You can often Google guides on how to navigate privacy on each platform. We'll look at Facebook's settings today.

#### Facebook

Facebook's account privacy options can be adjusted in 'Settings':

| Security and login                                                                                         | Privacy Settings and                   |                                                                                                    |          |                   |
|----------------------------------------------------------------------------------------------------|----------------------------------------|----------------------------------------------------------------------------------------------------|----------|-------------------|
| A Privacy                                                                                                  | Your activity                          | Who can see your future postic?                                                                                                    | Friends  | Edit              |
| Timekse and taggin (many)                                                                                  |                                        | Newine all your posts and things you're tagged in                                                                                                    |          | Une Activity Log. |
| Bicking     Language     Language     Language     Language                                                |                                        | Limit the eachimer for profession analysis and with the thereign of mends or Public?                                                                                                    |          | Lout Past Pasts   |
|                                                                                                    | How people can find and<br>contact you | Whit can send you heard requests?                                                                                                    | Everyone | 6 da              |
| Konstations     Montations     Montations     Montations     Pathic posts     Apps and websites     IP Ans |                                        | Why case your framits kg/?<br>Furthermeter that your framits kg/?<br>Instruction of the two in the second where can you free<br>marking an instrument the second second second second<br>part frameworks, search way frame phone on the two<br>for heavy framework, search way frame phone of the second<br>second framework in the phone of the second second<br>part framework in the phone of the second second<br>part framework in the phone. Other particular<br>second second second | Only me  | Eas               |
| Payments     Support Inbox     Union                                                                       |                                        | Who can look you up using the erral address you provided?                                                                                                    | Prienda  | Edit              |
|                                                                                                    |                                        | When each lock year op strong the please member year provided?                                                                                                    | Friendla | Edil              |
|                                                                                                    |                                        | To you want source organis outside of Facilities<br>to test to your Profile?                                                                                                    | No       | Edit              |

Timeline and tagging restricts who sees your content or can 'tag' you. Lists allow you to restrict these to specific people.

| THE HOUSE                                                                | Timeline | What care paid, use your tabulitur?                                                                                 | Friends              | 6     |
|--------------------------------------------------------------------------|----------|----------------------------------------------------------------------------------------------------|----------------------|-------|
| Timeline and tagging                                                     |          | Who can see what others past on your Smellon?                                                                       | Friends              | T     |
| <ul> <li>Biocking</li> <li>Language</li> <li>Face recognition</li> </ul> | Tagging  | While care take positis that positive happed in microare benefities?                                                | People to see photos | Ð     |
| Notifications                                                            |          | When you're lagged in a post, who do you want to<br>add to the audionce of the piet of they can't already<br>use IP | People to see photos | E     |
| <ul> <li>Mobile</li> <li>Public pants</li> </ul>                         | Review   | Noview posts that you're lagged is halfest the posts<br>appare on your termine?                                     | 04                   | × 6   |
| Apps and websites                                                        |          | Roview what allow paratie saw on your brankse                                                                       |                      | View. |
| Ans     Ans     Payments     Support intex                               |          | Noview high that people with is your productions.<br>The laps appear on Facilitation?                               | On                   | 0     |
| E Voles                                                                  |          |                                                                                                    |                      |       |

Review what other people see on your timeline: view as a general user, or specific person.

| This is what your profile tooks like for an Public W                                                                                                    | lew ka Specific Person                 |
|----------------------------------------------------------------------------------------------------|----------------------------------------|
| Tigs: This tool lets you see what your profile looks<br>like to the public or is specific there.<br>Remember: Things that you hole from your<br>transine will appear in Novis Feed, seenth and<br>other places on Facobook. | ed Lace                                |
| 💷 Don't remend me again                                                                                                    | ж                                      |
| Kat John                                                                                                    |                                        |
|                                                                                                    | Acon France Protos Norg-               |
|                                                                                                    |                                        |
|                                                                                                    |                                        |
| • ····                                                                                                    | C The Adverse of the State State State |
|                                                                                                    |                                        |

#### **Friend lists**

Create lists to easily share with only specific people.

- 1. In News Feed, click 'Friend Lists' on the left. You may need to click 'See More' first.
- 2. Click '+ Create List'.
- 3. Create list name and add friends to the list. You can add/remove people at any time.
- 4. Click Create.

#### Set privacy on posts

Select from the drop-down menu - you can select a friends list here too. **Check this setting every time you post.** 

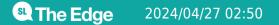

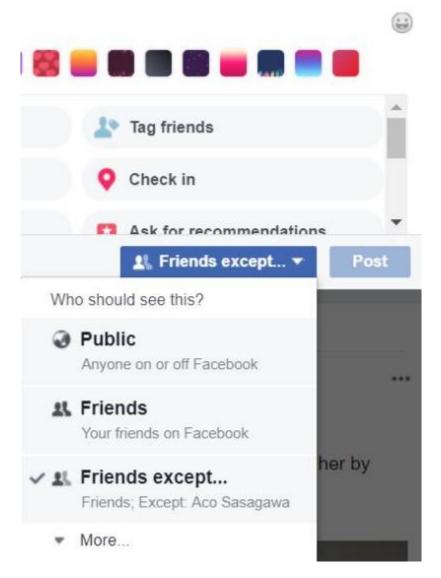

You (and others) can **change the privacy** of a post later.

| SLQ Wiki             | 25/30                                           | Workshop 04                                      | - Social Media and Online Safety |  |  |
|----------------------|-------------------------------------------------|--------------------------------------------------|----------------------------------|--|--|
| 1                    | Kat Johnston<br>3 April at 07:01                | •                                                |                                  |  |  |
| Who should see this? |                                                 | seeds into soil and watered them and now they're |                                  |  |  |
| Pub                  | Public                                          | low awesome is that?!?                           |                                  |  |  |
|                      | Anyone on or off Facebook                       | Comment                                          | A Share                          |  |  |
| ~ 1                  | Your friends on Facebook                        | III Reid and 23 others                           |                                  |  |  |
| 1                    | Friends except<br>Friends, Except. Aco Sasagawa |                                                  |                                  |  |  |
| -                    | More                                            | Ph_                                              | - A                              |  |  |

Comments inherit privacy settings of original posts. Eg, if a post is public, so are your comments.

**Facebook Pages** and most **Facebook groups** have public posts. 'Account privacy' does not cover content on something marked as public.

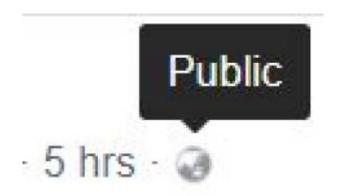

You can **block** people if someone is harassing or bullying you (located under 'settings'). You can also report behavior on individual posts.

| General     Security and login           | Manage blocking                                                                                                    |                                                                                                    |                                                |        |  |
|------------------------------------------|----------------------------------------------------------------------------------------------------|----------------------------------------------------------------------------------------------------|------------------------------------------------|--------|--|
| Privacy<br>Timetine and tagging          | Restricted List                                                                                                    | When you add a Nevel to your Restlicted list, they word see posts on Facebook that you Edit List<br>share to Friends only. They may still see things that you share to Public or on a mutual trianula<br>termine, and posts that they're tagged in Facebook doesn't notify your hierds when you add<br>them to your Restlicted list. Learn more |                                                |        |  |
| Blocking<br>Language<br>Face recognition | Block users                                                                                                    | Once you black xomeone, that person can no longer see things you post on your limitine, tag you, invite<br>you to events or proups, start a conversation with you, or add you as a trivint. Note: Dees not include apps,<br>gentes or proups you both perticipate in.                                                                           |                                                |        |  |
| Notifications                            |                                                                                                    | Block users                                                                                                    | Add name or email                              | Illock |  |
| Mobile<br>Public posts                   |                                                                                                    |                                                                                                    | You haven't added anyonn to your block test.   |        |  |
| Apps and websites<br>Ads                 | Block messages<br>If you block messages and video calls from semicone here, they wor't be able to contract<br>Messanger app either. Unless you block someone's profile, they may be able to post on y<br>you and comment on your posts or comments. Learn more |                                                                                                    |                                                |        |  |
| Payments Support inbox Videos            |                                                                                                    | Block messages from                                                                                                    | Type the name of a fillend :                   |        |  |
|                                          |                                                                                                    |                                                                                                    | ABC News Unblock     Facebook Business Unblock |        |  |
|                                          | Block app invites                                                                                                    | Once you've blocked app invites from someone, you'll automatically goons future app requer<br>thend. To block owners from a specific friend, click the "ignore all invites from the triend" link i<br>latest regiment.                                                                                                    |                                                |        |  |
|                                          |                                                                                                    | Block invites from                                                                                                    | Type the name of a third.                      |        |  |

Consider disabling **facial recognition** to maintain privacy.

| General     Security and login     Privacy                                   |                  | ettings<br>u're in a photo or video, our system compares it with yo<br>low when you're in other photos and videos so that we c |    |        |
|------------------------------------------------------------------------------|------------------|----------------------------------------------------------------------------------------------------|----|--------|
| <ul> <li>Timeline and tagging</li> <li>Blocking</li> <li>Language</li> </ul> | Face recognition | Do you want Facebook to be able to recognise you in photos and videos?                                                         | No | / Edit |
| 1 Face recognition                                                           |                  |                                                                                                    |    |        |
| Notifications     Mobile                                                     |                  |                                                                                                    |    |        |
| Public posts  Apps and websites  Ads  Payments  Support Inbox  Videos        |                  |                                                                                                    |    |        |

View and edit the accounts you've logged into using Facebook. Logging in with Facebook allows sites to access certain information. Regularly check and adjust information being shared.

27/30

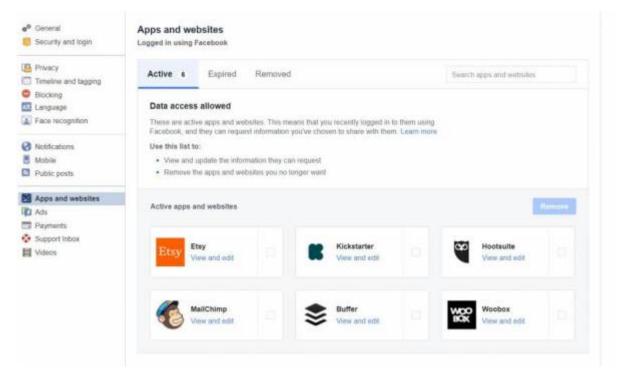

Facebook advertisers use your data to show targeted content.

| Your ad preferences<br>Learn what influences the ads you see and take control of<br>your ads experience.<br>Learn about Facebook ads I |         |
|----------------------------------------------------------------------------------------------------|---------|
| O Your Interests                                                                                                    |         |
| Advertisers you've interacted with                                                                                                    |         |
| Your information                                                                                                    |         |
| O Ad settings                                                                                                    | Close A |
| Arts based on your use of websites and anns                                                                                            | A22-    |

A lot of data is stored here. You can remove information (e.g. your interests), but Facebook will continue collecting data to rebuild lists.

Permissions allow/deny advertiser access to certain information.

| 6  | age whether or not we can show you ads that are intended to reach people based on these<br>Relationship status                                                                                                    |                                                           |
|----|----------------------------------------------------------------------------------------------------|-----------------------------------------------------------|
| ۳. | The new second second |                                                           |
| 5  | Employer                                                                                                    |                                                           |
| 1  | Job title                                                                                                    |                                                           |
| 8  | Education                                                                                                    |                                                           |
| 9  | These settings only affect how we determine whether or not to show certain ads to you. They don't change which<br>We may still add you to categories related to these fields (see Your categories above).                                                                                                    | information is visible on your profile or who can see it. |
| 0  | Ad settings                                                                                                    | Clean                                                     |
|    | ds based on your use of websites and apps                                                                                                    |                                                           |

Regularly check your activity log and review your data. **Do you still need to share it?** Remove what you don't need.

| Filters                                                                                     | f Activity log  | Activity Search       | Q,     |
|---------------------------------------------------------------------------------------------|-----------------|-----------------------|--------|
| Activity log Timeline review Tag review                                                     | Timeline review | 8 offers. Review 90 I | tems + |
| 12 Photo review                                                                             |                 | upril 2018            |        |
| Posts     Posts you're tagged in                                                            | YESTERDAY       |                       |        |
| <ul> <li>Other people's posts to<br/>your timeline</li> <li>Hidden from timeline</li> </ul> | 0               |                       | 1      |
| <ul> <li>Photos and videos</li> <li>Likes and reactions</li> </ul>                          | 0               |                       | 2      |
| Comments<br>MORE                                                                            | 0               |                       | ×      |
| Apps                                                                                        |                 |                       |        |
| NORE                                                                                        | 0               |                       | 1      |
|                                                                                             | 0               |                       | 1      |
|                                                                                             | 0               |                       | 2      |

Use the security and log-in screen to review your logins, and log out remotely. **If you left Facebook logged in somewhere accidentally, log out here.** 

Turn on **Two Factor Authentication**, and consider nominating people to vouch for your identity if you're locked out.

| Privacy                                             | Recommended                                                                                                    |      |
|-----------------------------------------------------|----------------------------------------------------------------------------------------------------|------|
| Timeline and tagging<br>Blocking<br>Language        | Choose friends to contact if you are locked out     Nominitie 3 to 5 triends to help if you are locked out of your account. We recommend this to everyone | Edit |
| Face recognition                                    | Where you're logged in                                                                                                    |      |
| Notifications<br>Mobile<br>Public posts             | Windows PC - Brisbane, QLD, Australia<br>Chrome: Active new                                                                                               |      |
| Apps and websites                                   | IPhone 5s - Brisbane, QLD, Australia<br>Mussengar Yesherday at 05.23                                                                                      | 1    |
| <ul> <li>Payments</li> <li>Support Inbox</li> </ul> | * See more                                                                                                    |      |
| Videos                                              | Login                                                                                                    |      |
|                                                     | <ul> <li>Change password<br/>If is a good data to use a strong paraword that you don't use elsewhere</li> </ul>                                           | Edit |
|                                                     | Log in using your profile picture<br>Tap or cick your profile picture to log in, instead of using it password.                                            | Edit |
|                                                     | Setting up extra security                                                                                                    |      |
|                                                     | Use two-factor authentication                                                                                                    | Edit |

# **Remember!**

Privacy is not guaranteed even with strong settings:

- 1. Screen-shots can be shown to people who don't usually have access.
- 2. Your **copied/downloaded** information can be shared.
- 3. You may inadvertently **give access** to the wrong person.
- 4. Security flaws can make private information public.

To keep information 100% private, don't put it online.

### **Further Resources**

https://www.staysmartonline.gov.au/

https://www.scamwatch.gov.au/

https://aifs.gov.au/cfca/publications/online-safety

https://www.esafety.gov.au/

https://www.opencolleges.edu.au/informed/cyber-safety/

https://www.facebook.com/help/325807937506242

https://help.instagram.com/196883487377501

Workshop 04 - Social Media and Online Safety

https://help.twitter.com/en/safety-and-security

Workshop 04 - Social Media and Online Safety